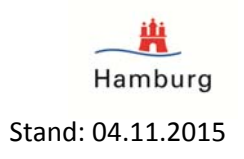

## Einbinden einer GML‐Datei in ArcMap (Biotopkataster Hamburg)

## **Interoperability Connections**

Im Installationspaket zu 'ArcGIS Desktop' ist die Erweiterung 'Interoperability Connections' enthalten (um den kompletten Funktionsumfang nutzen zu können, muss eine Lizenz gekauft und aktiviert werden, ohne Lizenz können nur GML‐ Dateien und WFS‐ Dienste eingebunden werden). Mit dieser können GML‐Dateien angebunden werden:

ArcCatalog/Katalog: 'Interoperability Connections'  $\rightarrow$  Add Interoperability Connection'  $\rightarrow$ 

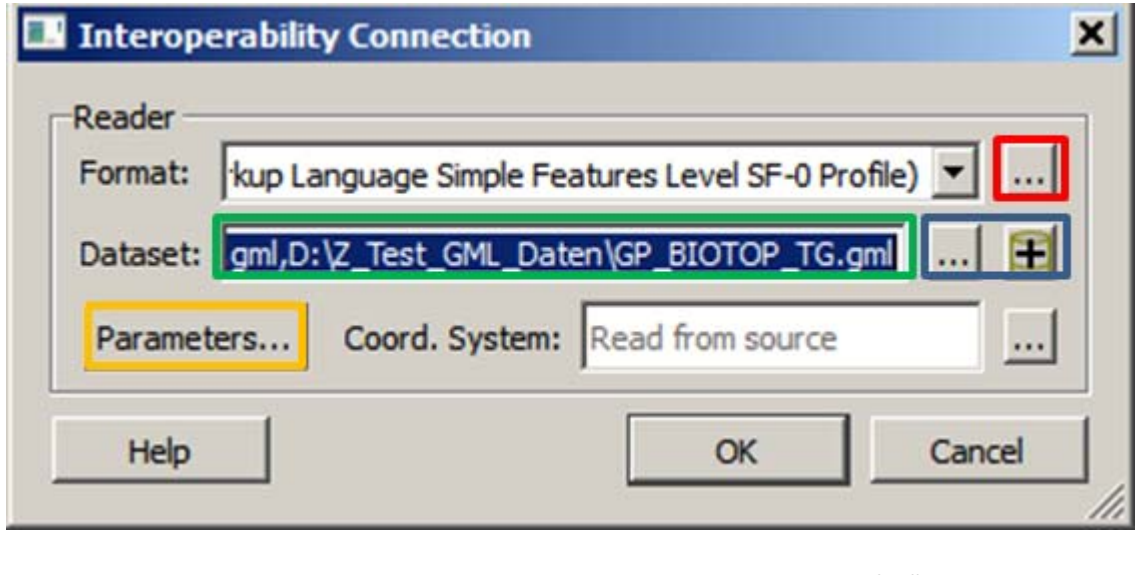

Format: Geography Markup Language ... kann über den Dropdown-Pfeil" ausgewählt werden Dataset: GML‐Datei inklusive Pfad – beziehbar z.B.: über das Transparenzportal Hamburg es können unter einer 'Interoperability Connection' nacheinander die

heruntergeladenen und entzipten Dateien angegeben werden

unter 'Parameters' erscheint dann folgendes Fenster:

Behörde für Stadtentwicklung und Umwelt<br>
Hamburg Amt für Naturschutz, Grünplanung und Energie Biotopkataster Hamburg – NGE 33 – Stand: 04.11.2015

 $\bullet$ 

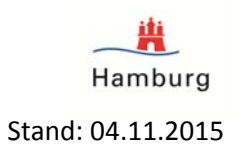

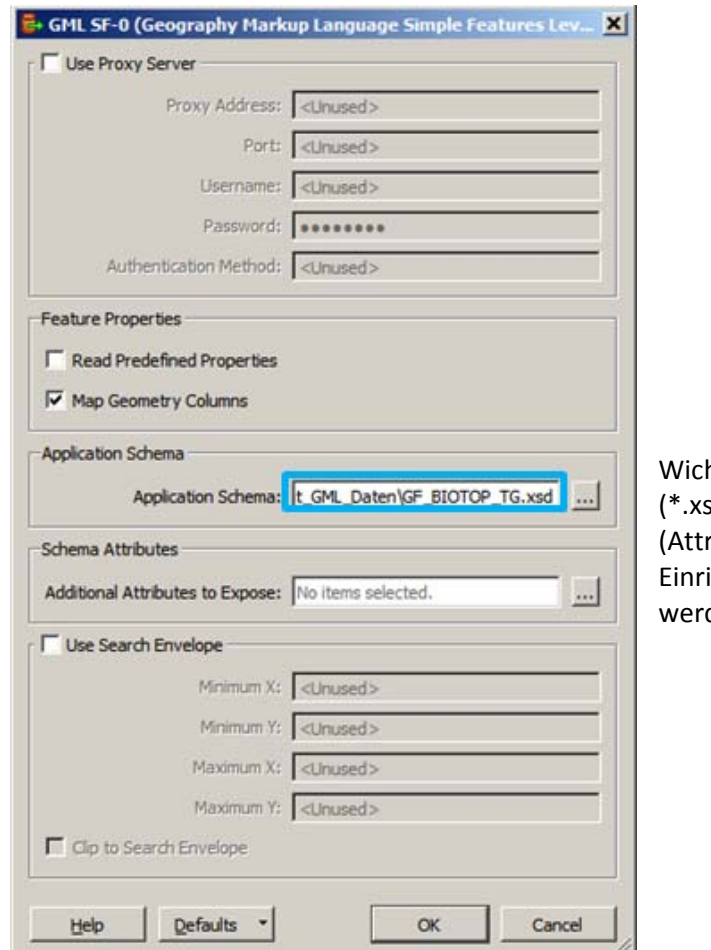

htig sind dabei die Schema- Dateien d), diese enthalten die Datenstruktur ibutdaten) und können direkt beim ichten der GML-Verbindung genutzt den:

Hier wird die in der entpackten Zipdatei enthaltene .XSD‐Datei ausgewählt

- Nach Bestätigen der Eingaben erscheint unter , Add Interoperability connection' dann ein Feature‐Dataset mit einem Standard‐Namen, der umbenannt werden kann.
- Aus dem ArcCatalog/Katalog werden die Daten dann in die ArcMap geladen.
- Hier ist es auch möglich, einen Datenexport durchzuführen und die Daten entweder als Shapefile oder als File‐Geodatabase zu speichern.

## Weitere Hinweise:

Diese Angaben beziehen sich auf ArcGIS Desktop 10.1. Unter ArcGIS Desktop 10.0 kommt es häufig zu Problemen mit GML‐Dateien, die dazu führen, dass diese dann nicht genutzt werden können.

Open-Source-Programme wie Quantum GIS zum Beispiel lesen GML-Dateien direkt ein. Koordinatenbezugssystem (KBS): ETRS89 / UTM Zone 32N, EPSG‐Code: 25832 Nützliche Links:

ESRI‐Hilfe zu ArcGIS 10.1 Suchbegriff: Arbeiten mit GML => Verwenden des Simple Features‐GML‐ Profils

LGV: http://fhhportal.stadt.hamburg.de/websites/LGV/Seiten/homepage.aspx